# Getting Data Out There

Now that you have it, what can you do with it?

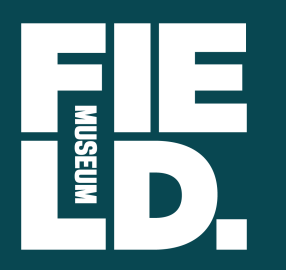

**Janeen Jones** Sharon Grant Pete Herbst Kate Webbink Rob Zschernitz

**Axiell North America Midwest Roadshow** *2018*

# Data Aggregators - where does all the data go?

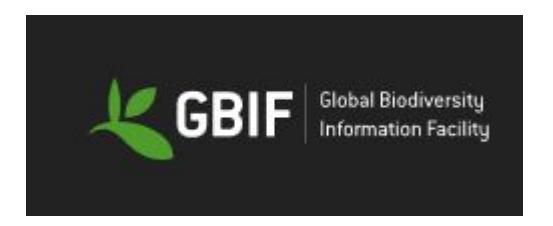

$$
Ver\#Nef
$$

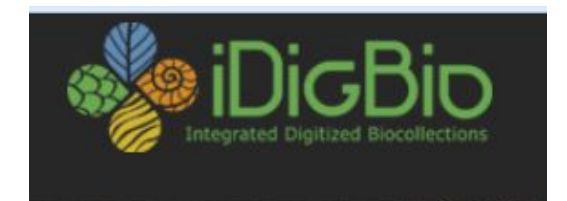

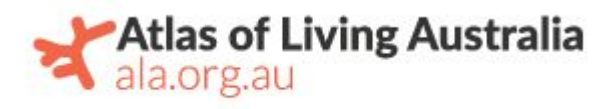

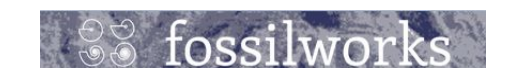

# MORPHO

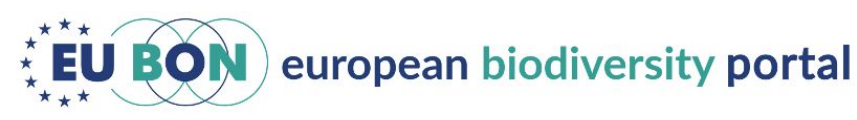

**GRBio** GLOBAL **REGISTRY** OF **BIODIVERSITY REPOSITORIES** 

#### **India Biodiversity Portal**

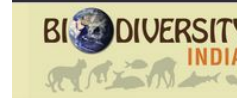

**India Biodiversity Portal** 

# IPT - Integrated Publishing Toolkit

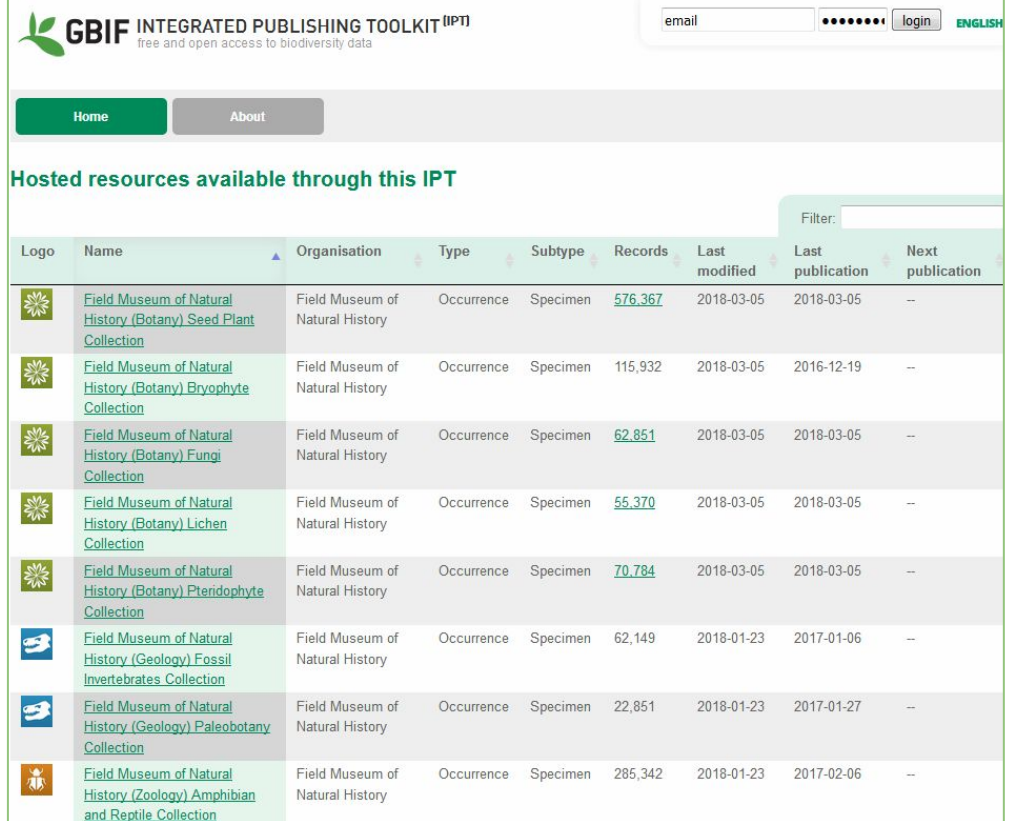

The process is set up to allow **advanced users** to control **what data** is exported and **when** it is exported to refresh to IPT.

This allows users to place their data in one place and make it available for all data aggregators to "pick it up."

### Darwin Core tabs

These tabs pull data from other modules and map from various catalogs in a "standard" way. Allows for a single report to pull data to export for all catalogs. Also allows for data standards from each discipline to be used in the same field. Darwin Core fields are in the Catalog

In Catalogue (1) - Display  $\Box$   $\Box$ File Edit Select View Tools Tabs Parts Multimedia Window Help  $D \nsubseteq \n<sup>0</sup>$  $\mathbb{R}$ **BD A7 5 RBBB H + + H** 6 6 2 FMNH 3427 - Fratercula arctica grabae - 11 Jun 1926 1747297  $\Box$ Version 1.3 changes (1) doll Catalogue (1) - Display Global Unique Id.: 4095-448-428-4-4-4-400-93396-64 File Edit Select View Tools Tabs Parts Multimedia Window Help Specific Epithet: aration **D R Q B B D 4 D + R B B B H + + H**  $\mathbf{G}$   $\mathbf{G}$   $\mathbf{N}$ ? Infraspecific Rank: Infraspecific Epithet FMNH 3427 - Fratercula arctica grabae - 11 Jun 1925 dial<sup>7</sup> Catalogue (1) - Display Name/Author/Year File Edit Select View Tools Tabs Parts Multimedia Window Help Version 1.2 elements (1) Version 1.2 elements (2) **Identification Qualifier** Date Last Modified: 2015-12-31T10:32:11.000CMT Species: **BBD 47 7 RBBB H + + H**  $\boxed{a}$   $\boxed{a}$   $\boxed{Y}$ ? DEO Continent Europe **Institution Code** FMNH Subspecies FMNH 3427 - Fratercula arctica grabae - 11 Jun 1925 1747297 Water Body Collection Code: Birds - Eggs Scientific Name Author Geodetic Datum 3427 Version 1.2 elements (3) Version 1.2 elements (4) Catalog Number: Identified By: Life Stage Month Collected: Bounding Box: Scientific Name: Fratercula arctica grabae Year Identified:  $\overline{11}$ Image URL Day Collected: Minimum Elevation: Basis Of Record: Specimen Month Identified Related Information: 162 Maximum Flavation: **Inlian Day** Kingdom: Animalia Day Identified: Time Of Day Minimum Depth: Phylum: Chordata Type Status  $DwC 1.2 (1)$   $DwC 1.2 (2)$ Events  $DwC(1.3)$  Dw Continent/Ocean: Europe Maximum Depth: Class<sup>-</sup> Asset Collector Number Charadriiformes Country: United Kingdom  $S_{\text{ext}}$ Display Object 1129094 of 1129295 Field Number Order State/Province: Ireland PreparationType: Alcidae Family: Collector: County Individual Count: Genus: Fratercula Year Collected: Locality Prev. Catalog Number Longitude Relationship Type:  $DwC 1.2(2)$  $DwC(1.3)$ DwC MaNIS (1) DwC MaNI  $DwC1.2(1)$ Events Latitude Related Catalog Item Display Object 1129094 of 1129295 Coordinate Precision: Notes: DwC 1.2 (1)  $\sqrt{DwC}$  1.2 (2) Events  $DwC(1.3)$  DwC MaNIS (1) DwC MaNIS (2) DwC OBIS (1) DwC  $\left| \right|$ Display Object 1129094 of 1129295 nuthatch Admin emufmnh

Module. They are read only fields populated by data in Catalog and other modules (Sites, Taxonomy, Collection Events, et al) and formatted in Catalog.

### CSV reports to get data from EMu to IPT

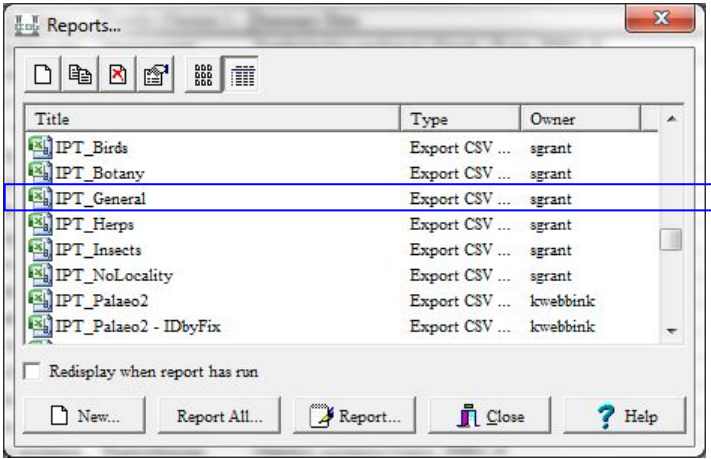

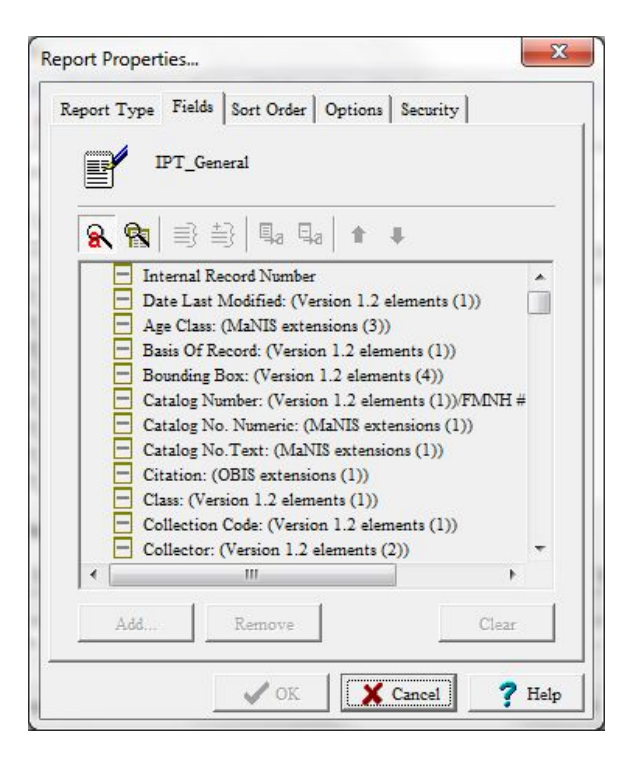

### Getting data+media back from outside repositories

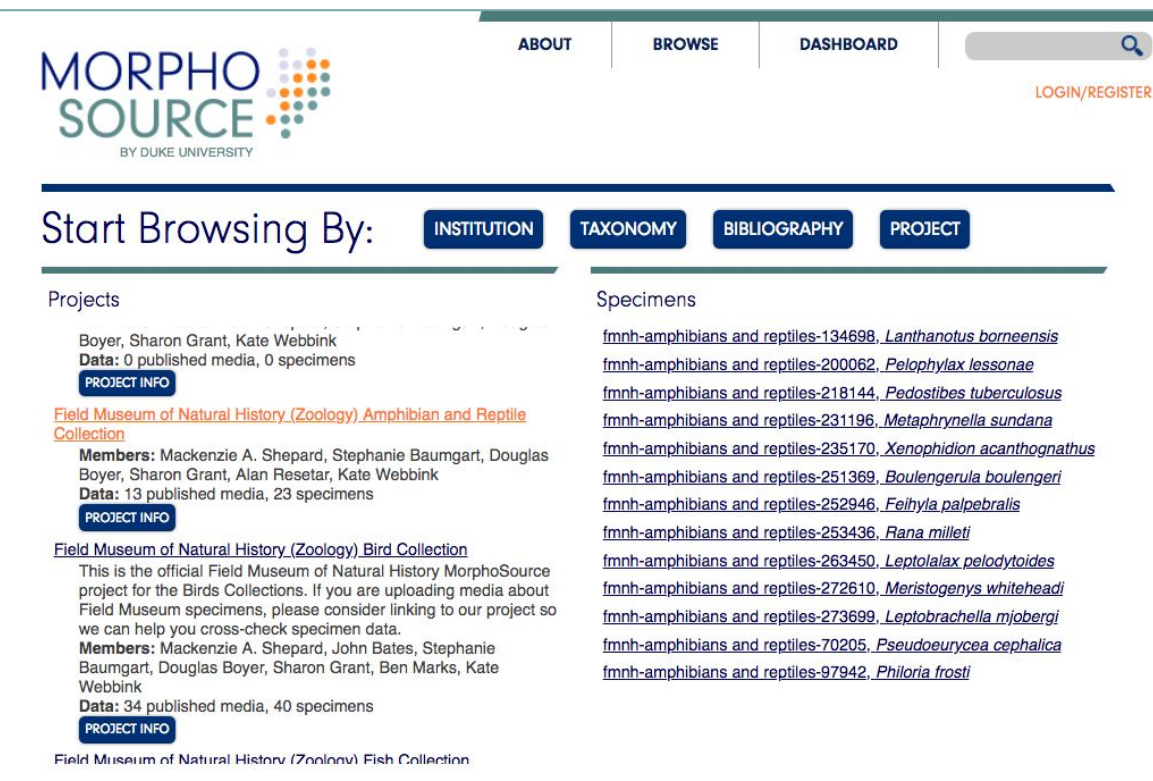

MorphoSource is an online archive for 3D data:

- **CT scan** image stacks
- **Photogrammetry**  image sets
- **3D models**…

...Large media files that would otherwise travel between institutions on delicate hard drives...

#### Getting data+media back from outside repositories

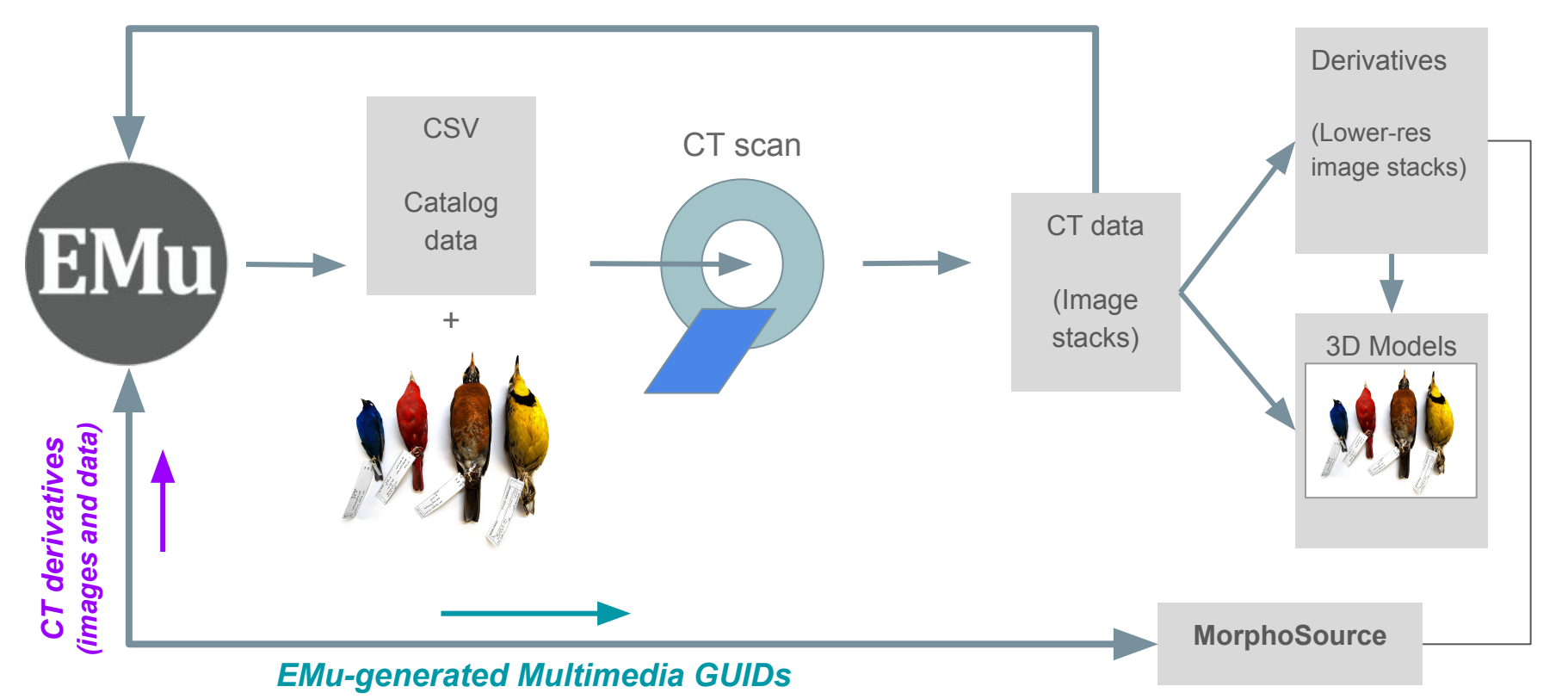

# EMu-Drupal Interface

#### Collection Databases served on-line

# Collection Databases served on-line

Running Drupal 7 and data served via Apache Solr

- Website search data -- Apache Solr data import via Kiwi\* (custom PHP library - [https://github.com/palantirnet/kiwi\)](https://github.com/palantirnet/kiwi) ○ 1 Solr core = 1 EMu module (e.g. catalogue) for that collection
- Website page and informational content -- stored in the Drupal DB

\*Kiwi is a PHP command line application that maps data from KE Software's EMu collection management system into the Apache Solr search server.

Design is to allow advanced users to be able to edited the content of the site. Including searchable and viewable fields, help and information content. Includes list, page, detail views and multiple csv downloadable files.

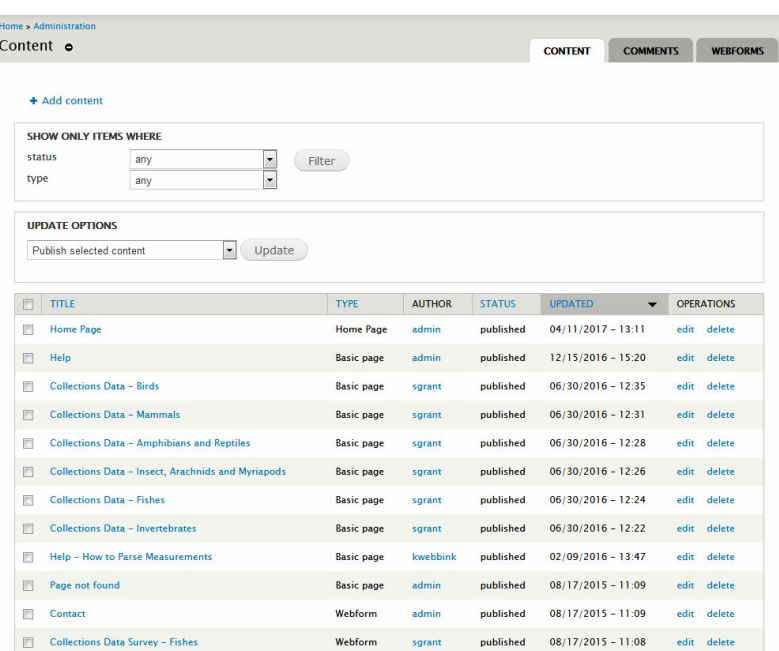

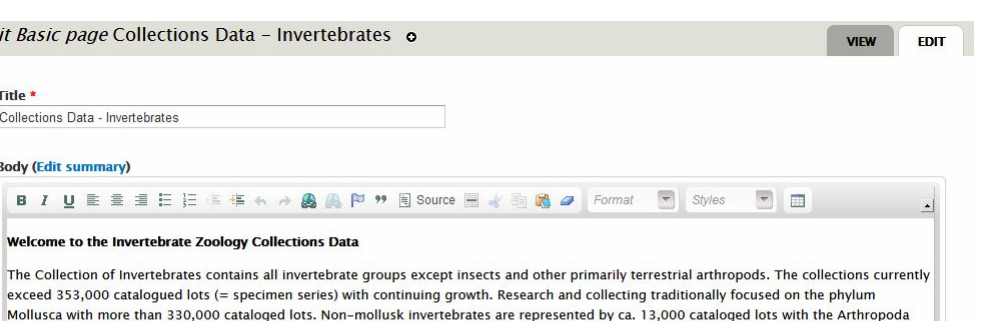

#### **Other FM invertebrate Searches**

Ea

#### . Malacological Journals and Newsletters

For copyright, data usage and citation information please refer to the Field Museum Data Norms and Considerations.

Contact the collection manager for direct assistance related to Invertebrate Zoology data.

(ca. 50%), Annelida (20 %), Echinodermata (8 %), Cnidaria (7%) and Porifera (5 %) best represented.

Disable rich-text

Text format Filtered HTML

More information about text formats

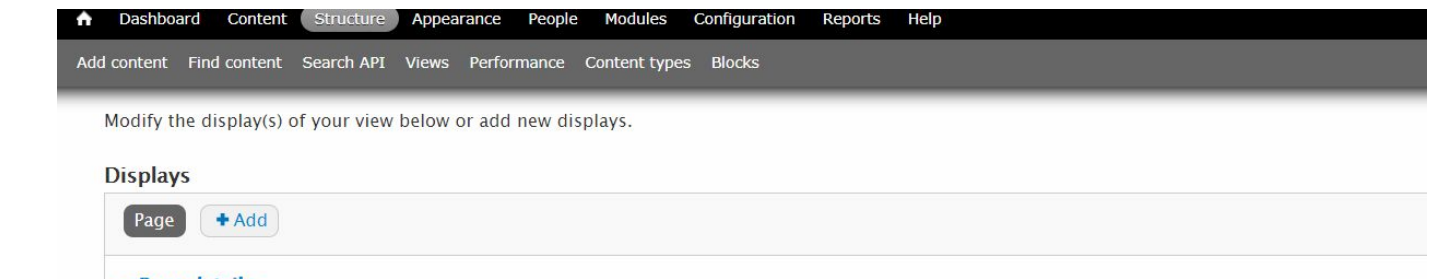

#### EMu fields pulled and mapped via Kiwi to separate server.

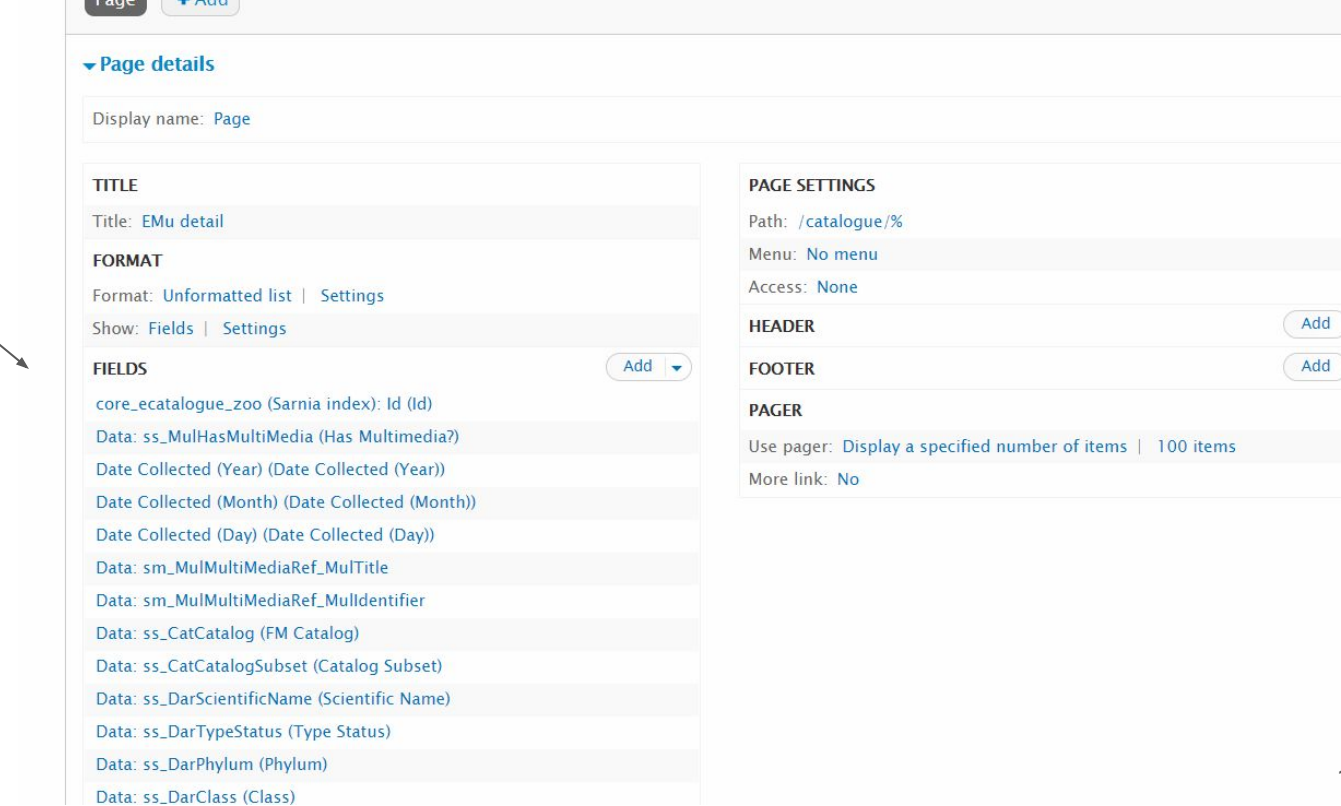

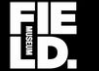

**Zoological Collections | The Field Museum** 

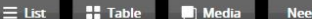

**Need help?** 

# Search the Zoological Collections of 1,808,700 Records.

**Birds** 

**Fishes** 

 $-10$ 

**Start searching Amphibians & Reptiles**  Insects Invertebrates Mammals

 $TimeC$ 

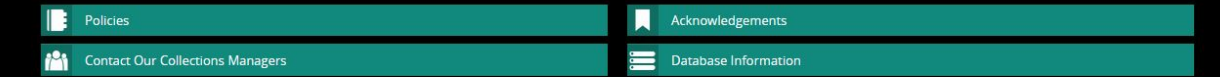

The zoological collections are among the largest and most comprehensive in the world. Holdings include millions of specimens in dry storage (such as bones, feathers, shells, pinned insects), fluidpreserved specimens for anatomical research, frozen tissues for DNA studies, as well as numerous other special collections. In addition to forming the basis for research by Field Museum's zoologists, this enormous resource is utilized by scientists from around the world.

root.pri

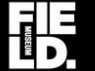

Anthropological Collections | The Field Museum

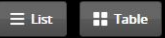

Need help?

# Search the Anthropological<br>Collections of 206,328 Records.

**Start searching** 

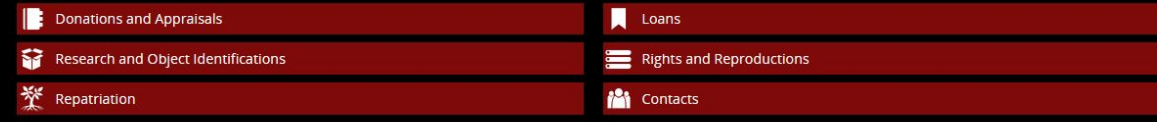

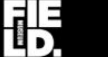

**Botanical Collections | The Field Museum** 

# Search the Botanical Collections<br>of 968,690 Records.

Seed Plants Ferns Bryophytes Fungi Lichens **Search Specimens Economic Botany** Algae Search Taxonomy

The John G. Searle Herbarium is the fifth largest herbarium in the Western Hemisphere and one of the world's preeminent depositories of Central and South American plants. The herbarium contains almost 3 million specimens of flowering plants, ferns and lycopods, bryophytes, lichenized fungi and fungi worldwide. As of January, 2018, we have databased over 954,000 specimens, including 98,000 type specimens.

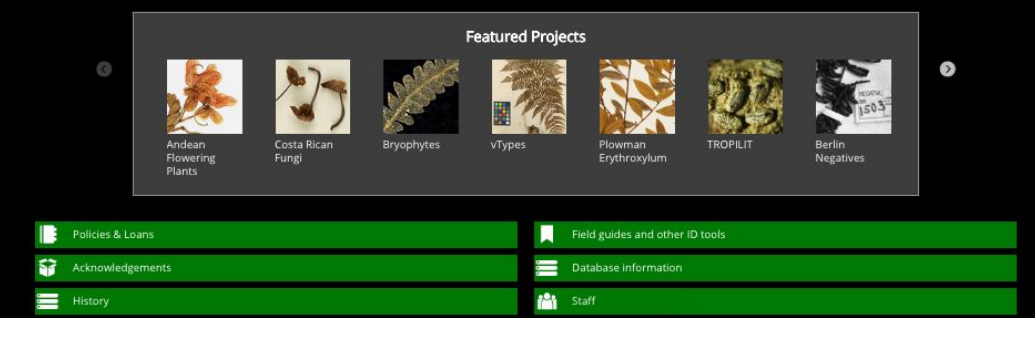

# Collection Databases served on-line

Running Drupal 7 and data served via Apache Solr

- Website search data -- Apache Solr data import via Kiwi\* (custom PHP library - [https://github.com/palantirnet/kiwi\)](https://github.com/palantirnet/kiwi) ○ 1 Solr core = 1 EMu module (e.g. catalogue) for that collection
- Website page and informational content -- stored in the Drupal DB

\*Kiwi is a PHP command line application that maps data from KE Software's EMu collection management system into the Apache Solr search server.

## Global Collections Dashboard

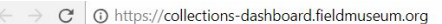

Center

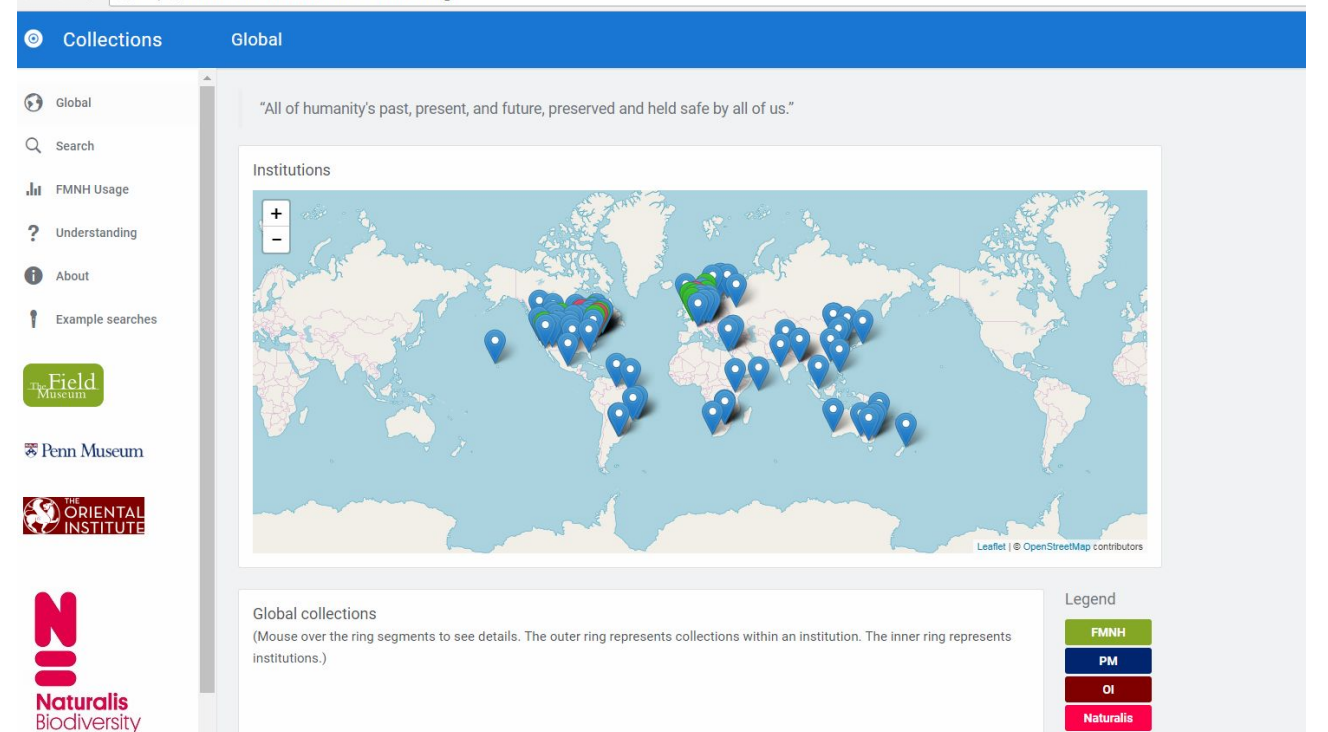

VZ **Botany** 

# Where is the data in EMu?

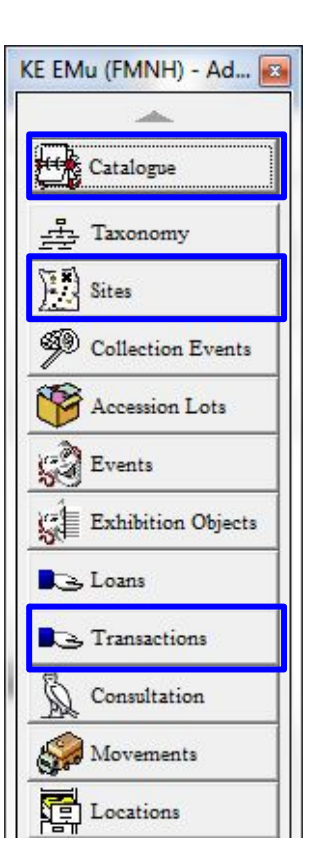

#### **Transactions** *(Accession lots)*

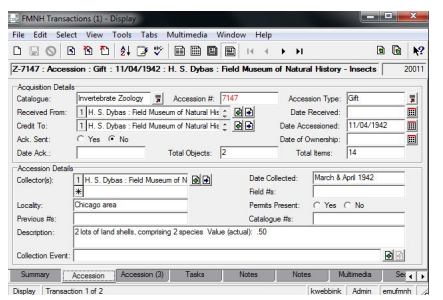

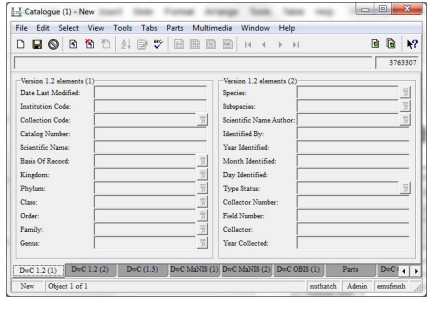

#### $x$ FMNH Transactions (1) - New ile Edit Select View Tools Tabs Multimedia Window Help **BORANUSTREEK**KAPH **BRW**  $6480$ Invertebrate Zoology | W | Accession #: Catalogue: **Accession Type** Received From: Date Received: m Credit To: 刷刷 Date Accessioned: 圓  $C$  Yes  $C$  No Ack. Sent: Date of Ownership:  $\blacksquare$ Date Ack: Total Objects: Total Items: Accession Det Collector(s): Date Collected: Field #s: Permits Present:  $C$  Yes  $C$  No Locality: Previous #s Catalogue #s: Description Collection Ry 图图 Multimedia  $\begin{array}{|c|c|} \hline \text{Set 4} \end{array}$ Transaction 1 of 1 nuthatch Admin emufmn

*(mostly Darwin Core fields)*

Catalog

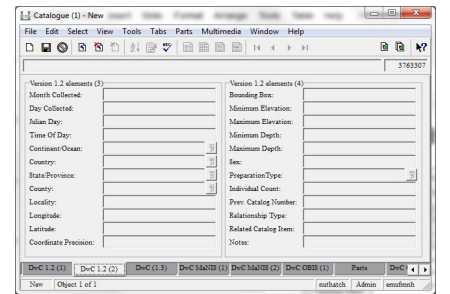

#### **Sites**

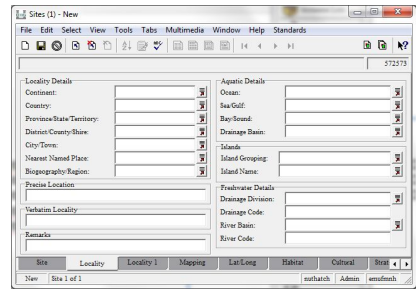

# What happens to the data from EMu?

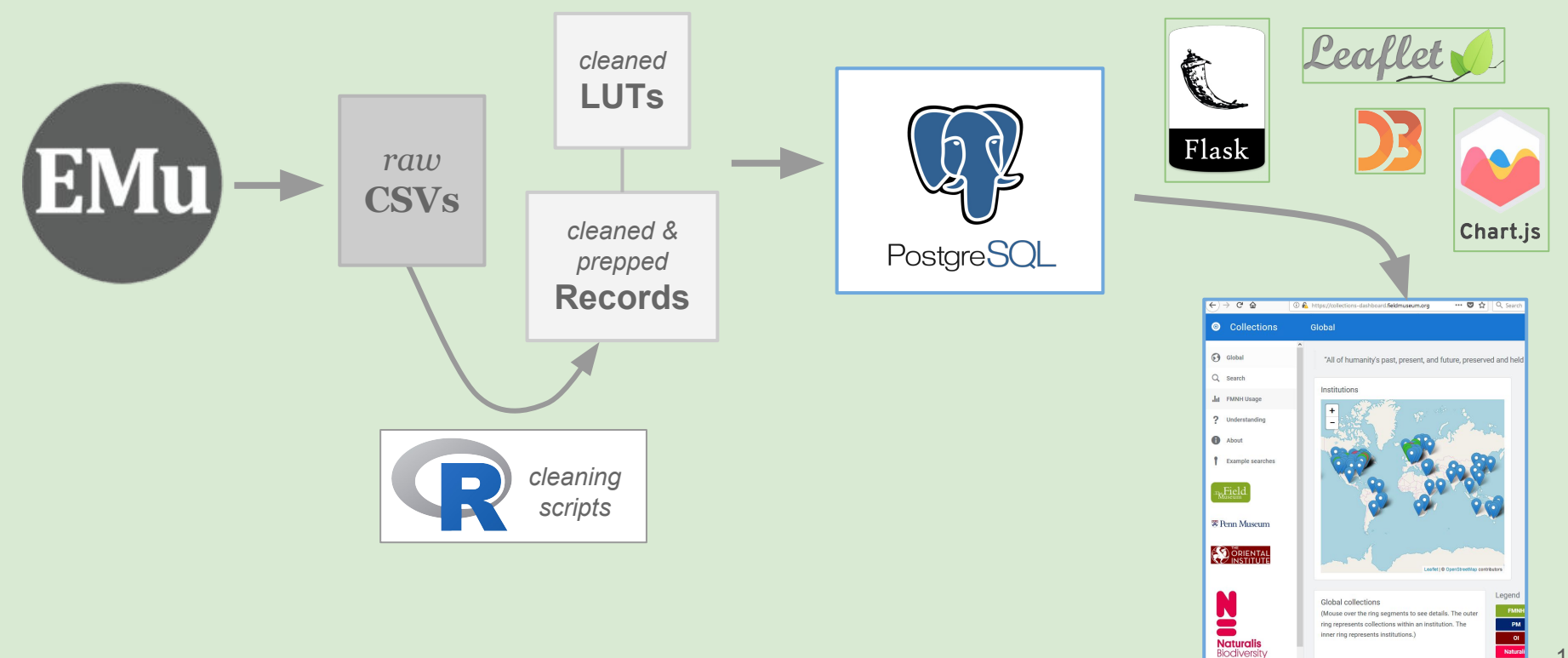

### How is exported EMu data processed?

A set of R-scripts processes CSVs exported from EMu

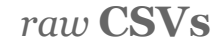

*irn, DarGlobalUniqueIdentifier,...*

*DarEarliestAge, DarEarliestEon,...*

*DarLatitude, DarLongitude, DarCountry, ...*

*DarScientificName, ...*

*DesEthnicGroupSubgroup\_tab*

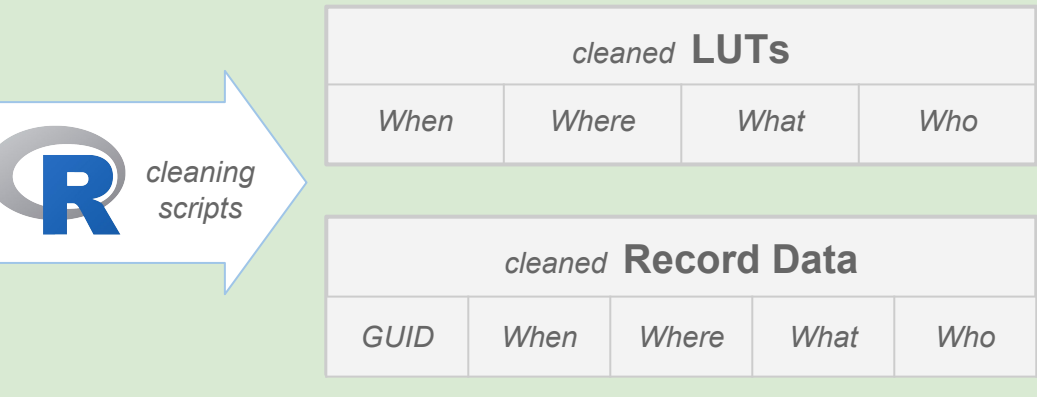

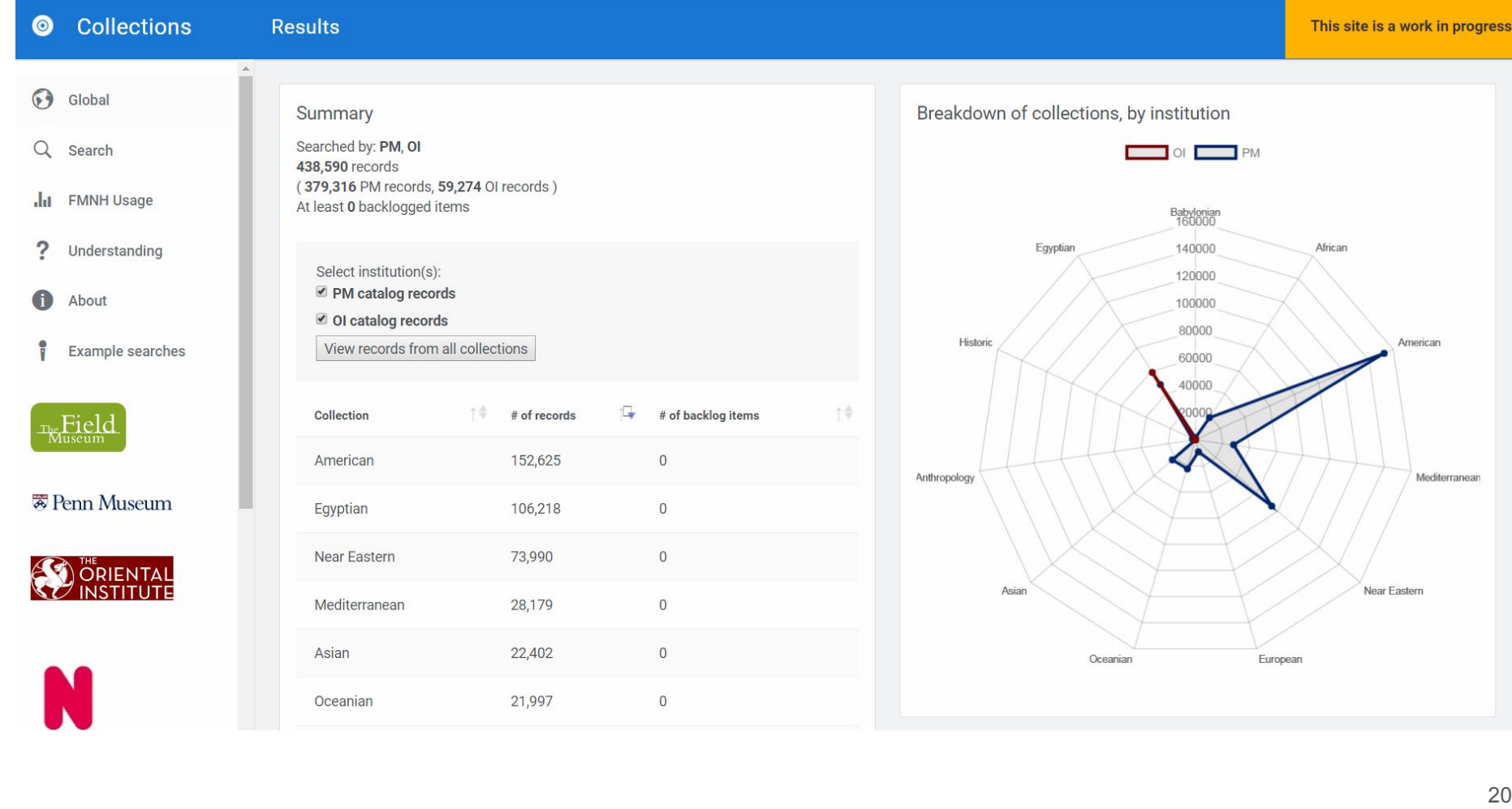

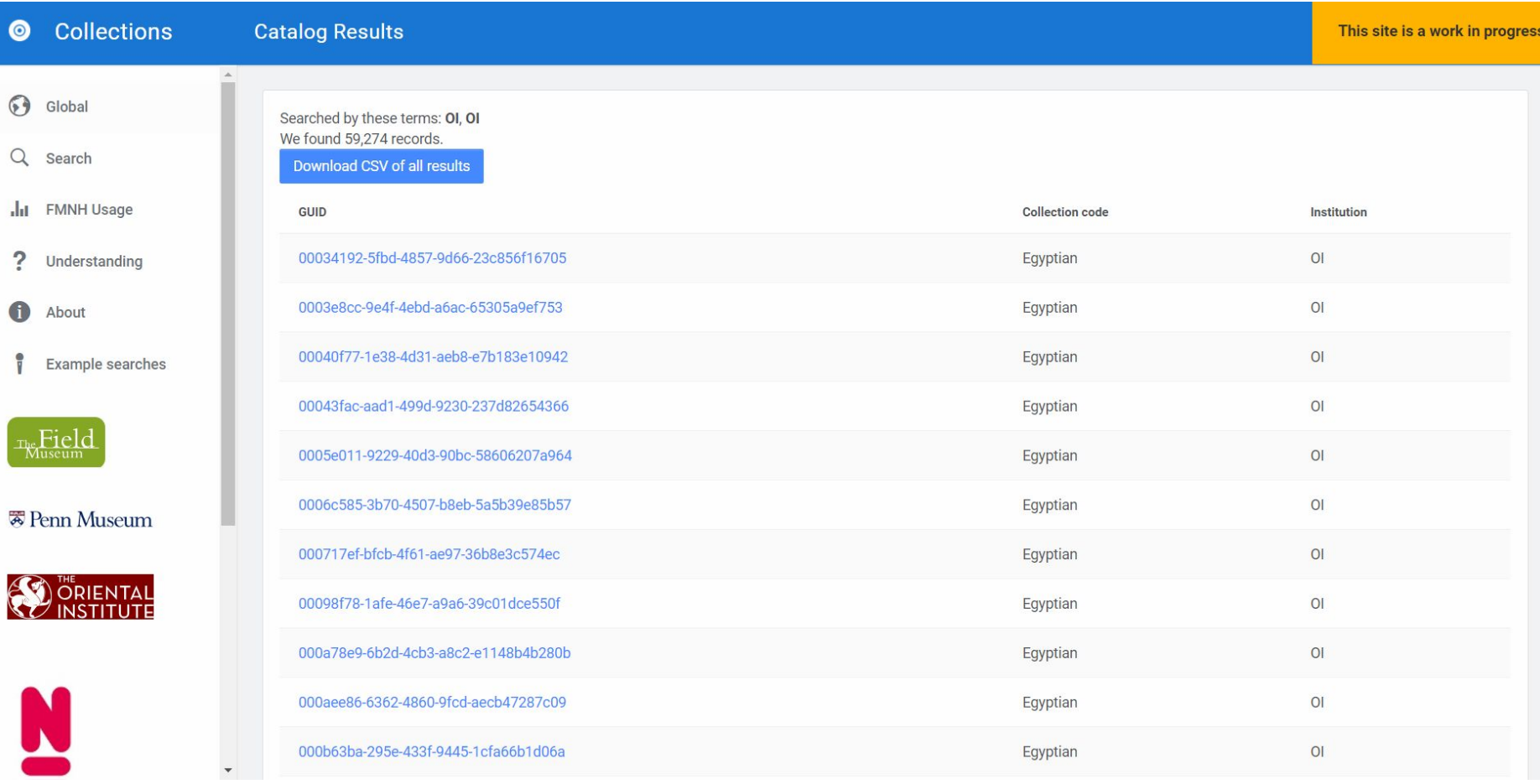

# Collections Dashboard website

- Exported EMu data is processed with R and exported into CSV format [\(https://github.com/fieldmuseum/Collections-Dashboard-data-prep\)](https://github.com/fieldmuseum/Collections-Dashboard-data-prep)
- Data is imported from CSV into a PostgreSQL database
- Website is a simple Python Flask application that queries the database and serves data via Javascript libraries
	- Chart.js
	- $\circ$  D<sub>3</sub>
	- DataTables
	- Leaflet (mapping)

## Narratives based Web sites

Users can control Web content using the Narratives Module and linking to other modules and Narratives records to create content to be served on-line.

Virtual Silurian Reef Site

LinEpig

Philippines Co-Curation Portal

Plant Identification Tools

#### Getting data into [& out of] our Narrative-based websites

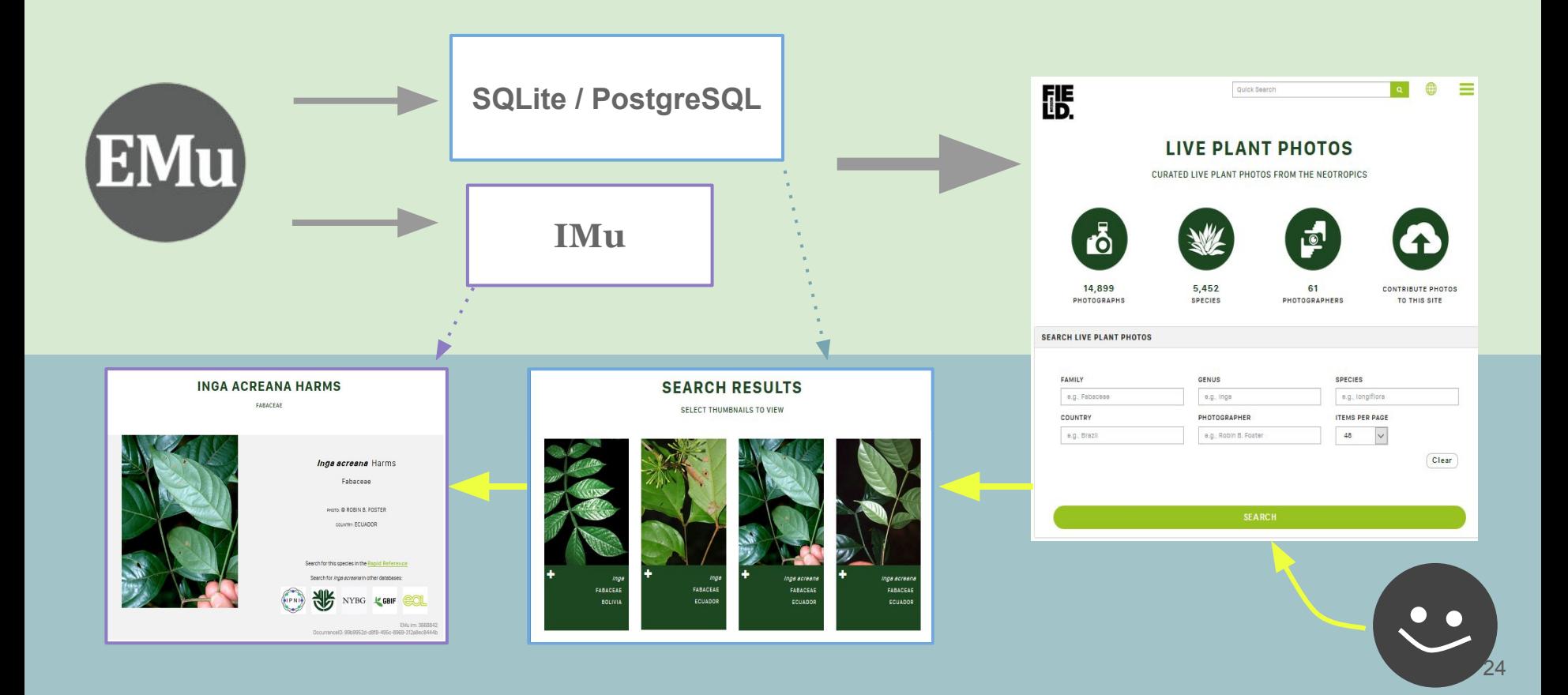

#### Pulling data to a Narrative-based website:

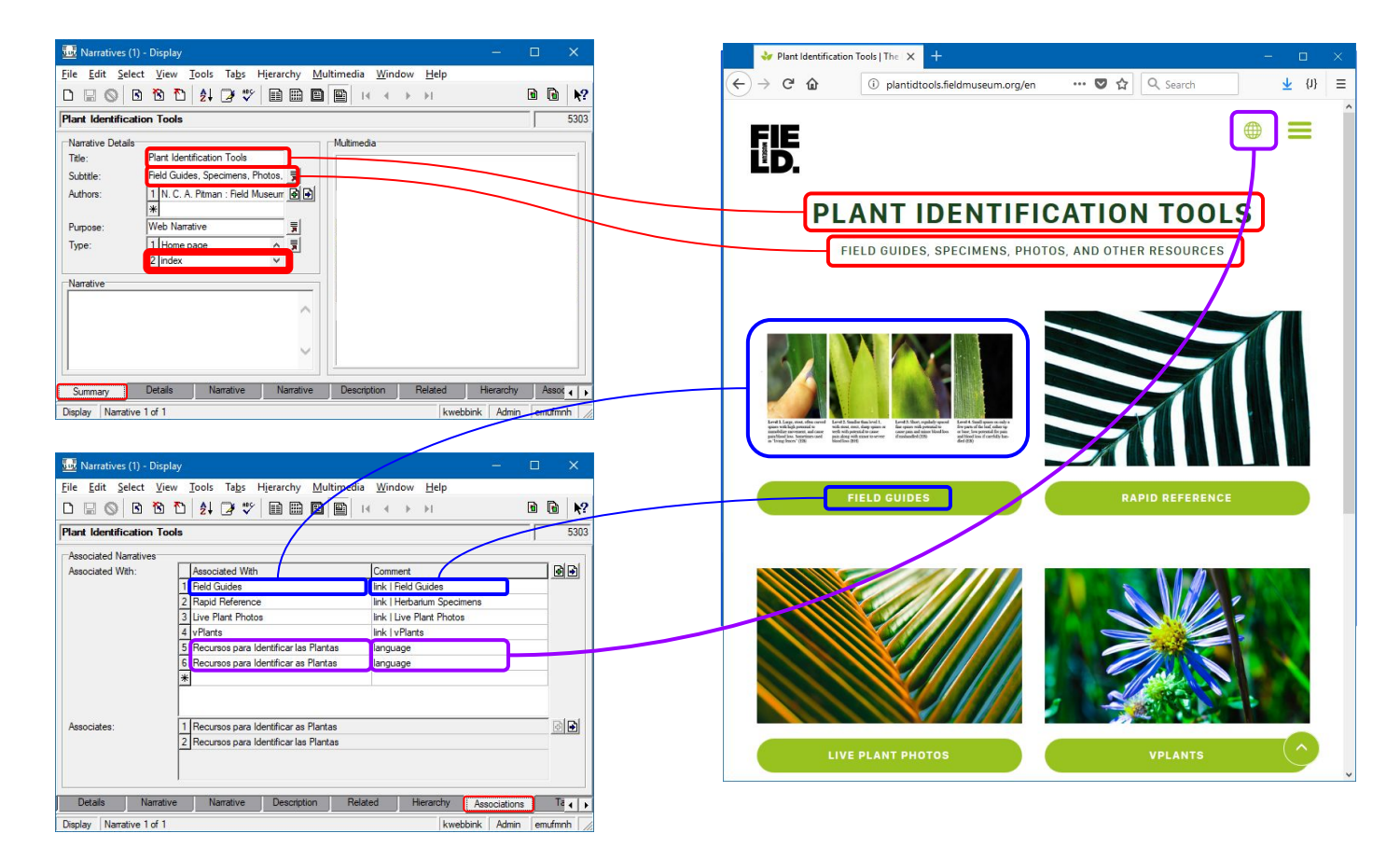

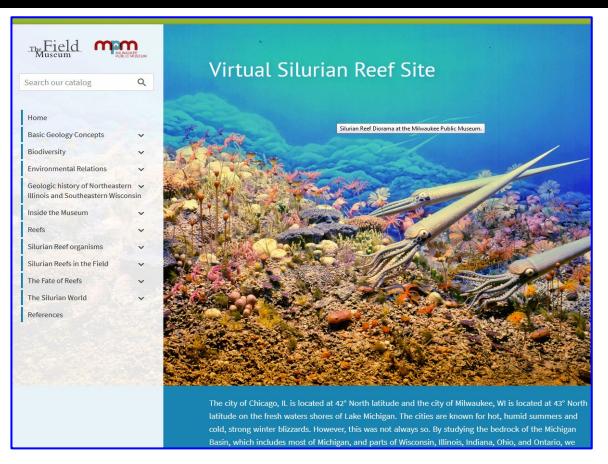

#### Virtual Silurian Reef Site

#### [Philippines Curation Porta](https://philippines.fieldmuseum.org/)l

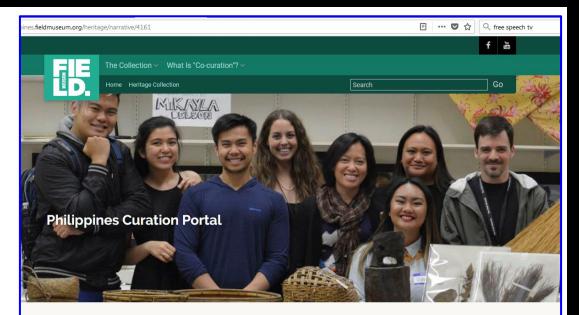

#### **Philippines Curation Portal**

collections

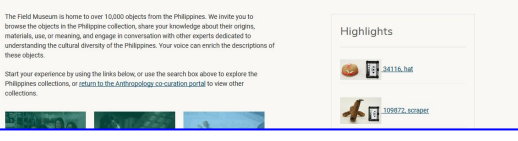

The Field

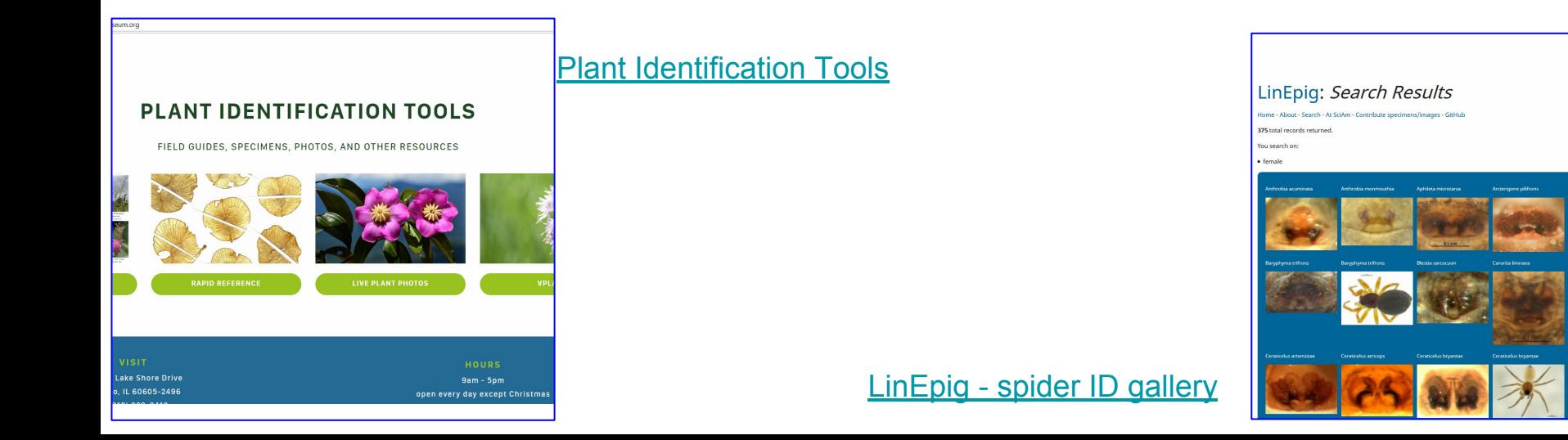

#### Narratives websites are designed to handle:

- Different disciplines
- Different institutions
- Different purposes
- Different requirements

But that requires each project to follow standards so that the content can be handled and documented in EMu.

> And in the interest of reusability we have 4 sets of documents for each project:

Development:

- 1) Requirements (wireframes)
- 2) Comments and feedback

Handover:

- 3) Wrap-up
- 4) How-to

#### Getting data into our Narrative-based websites

Export data from EMu via:

- IMu API (<http://imu.mel.kesoftware.com/doc/>)
- Exports module (XML export)

We typically use the PHP web framework Laravel (<https://laravel.com>)

Website data is retrieved in two ways:

- 1. Stored in an intermediary database (e.g. SQLite, PostgreSQL)
- 2. Retrieved on-the-fly using IMu

Searching -- store search data in an intermediary database for search speed. Querying via IMu is either too slow or will not work.

Individual module record pages -- pull data directly from EMu (using IMu), so we are able to serve a more up-to-date version of the data. Data is cached weekly, but can be manually refreshed.

## Standards - what we learned vs what we taught

- Data standards
- Workflow standards
- Field standards
- Mapping standards

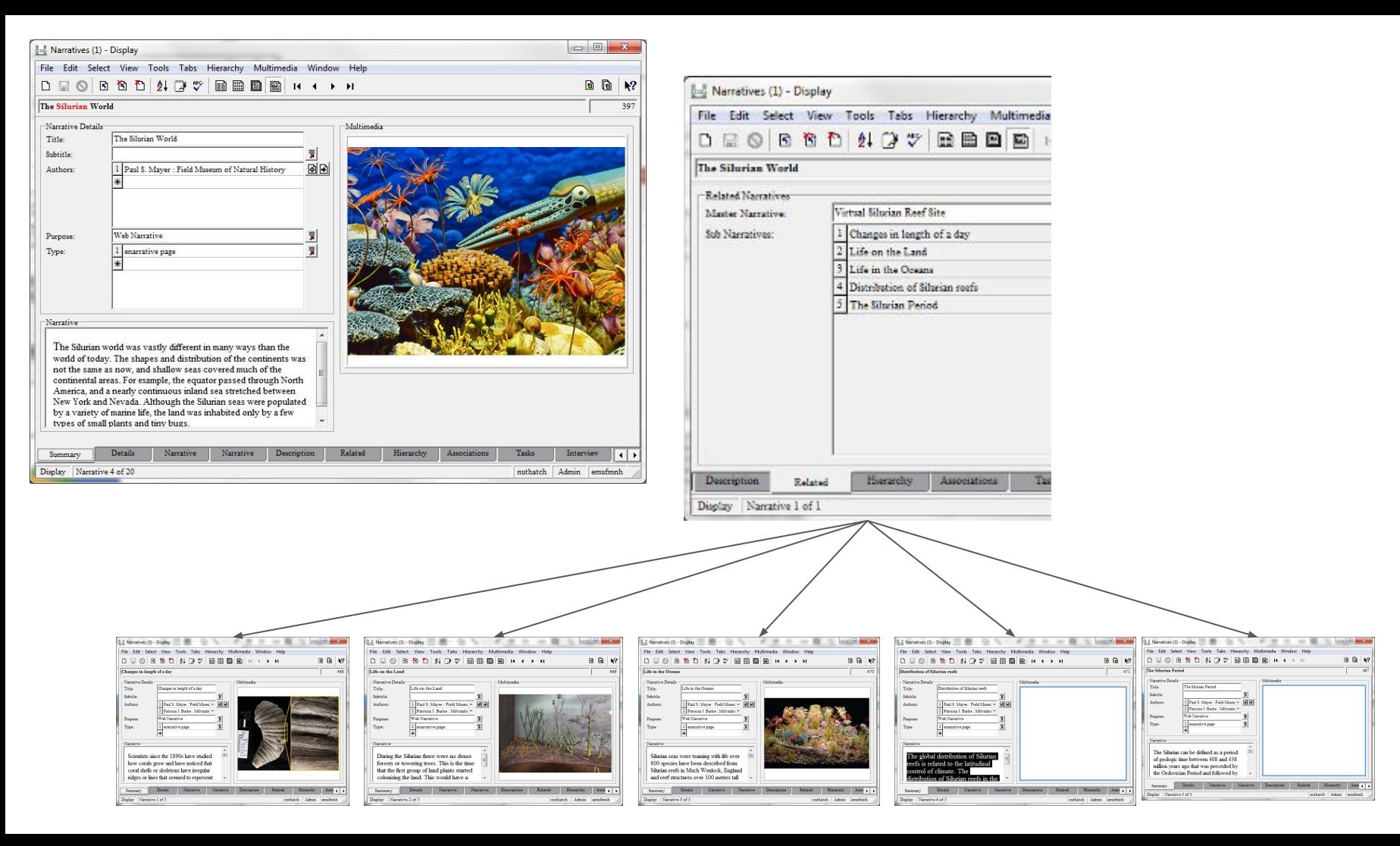

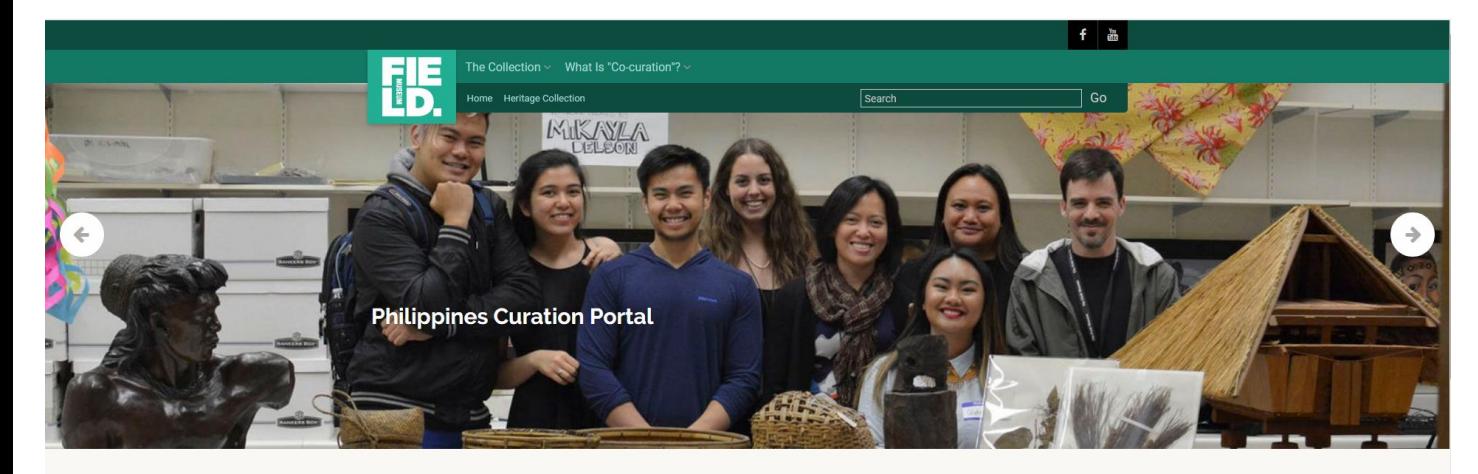

#### **Philippines Curation Portal**

The Field Museum is home to over 10,000 objects from the Philippines. We invite you to browse the objects in the Philippine collection, share your knowledge about their origins, materials, use, or meaning, and engage in conversation with other experts dedicated to understanding the cultural diversity of the Philippines. Your voice can enrich the descriptions of these objects.

Start your experience by using the links below, or use the search box above to explore the Philippines collections, or return to the Anthropology co-curation portal to view other collections.

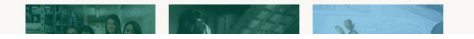

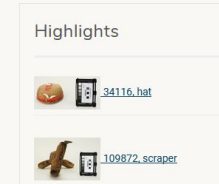

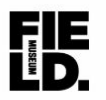

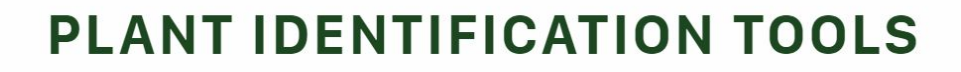

FIELD GUIDES, SPECIMENS, PHOTOS, AND OTHER RESOURCES

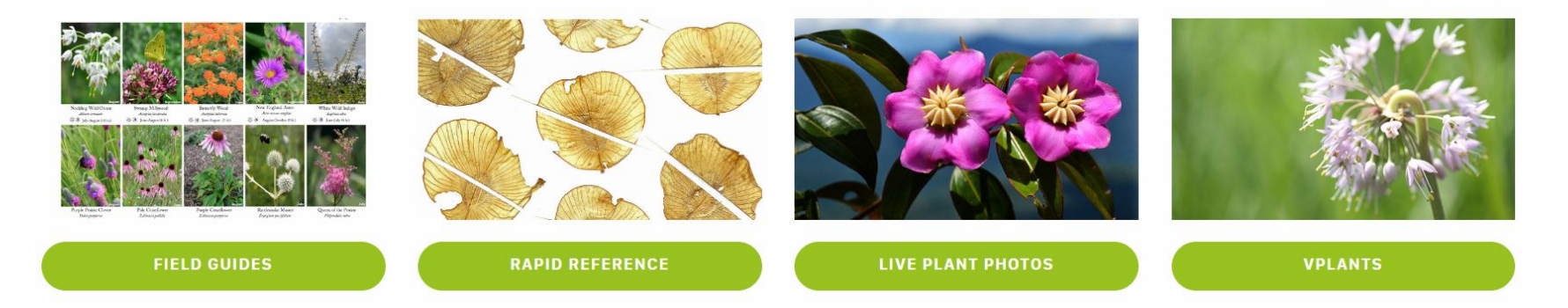

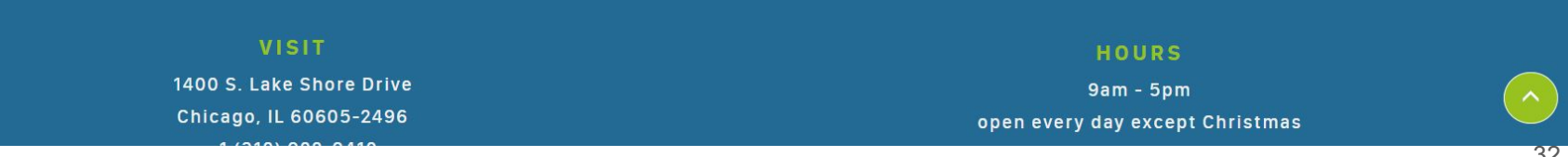

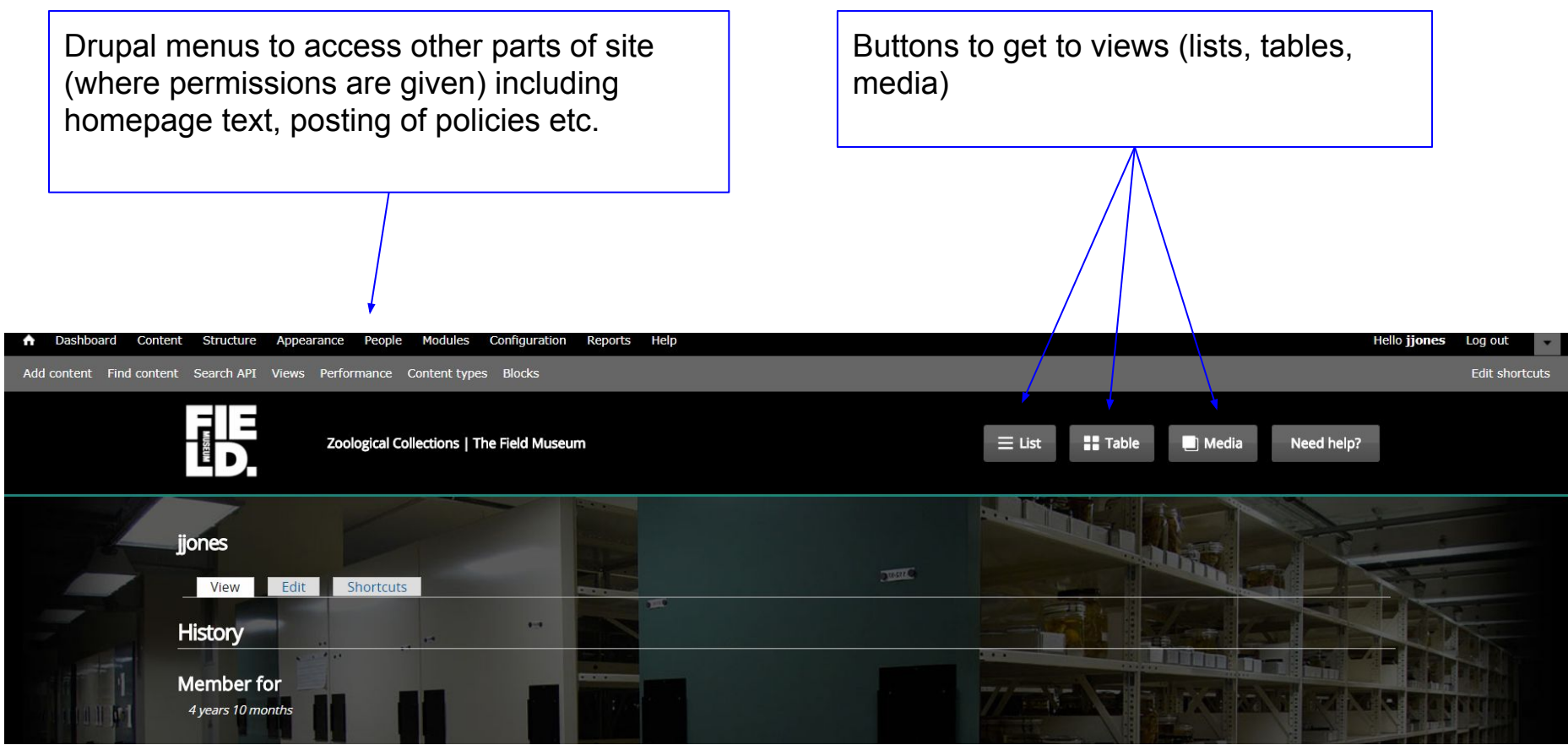

#### $\equiv$  Google Arts & Culture

#### The Field Museum

Chicago, United States

#### $\boldsymbol{\mathcal{L}}$

One of the world's leading natural history museums, The Field Museum is home to more than 30 million artifacts and specimens, exciting exhibitions, and more than 150 scientists, conservators, and collections staff. The Field Museum inspires curiosity about life on Earth while exploring how the world came to be and how we can make it a

#### **READ MORE**

#### 1 story

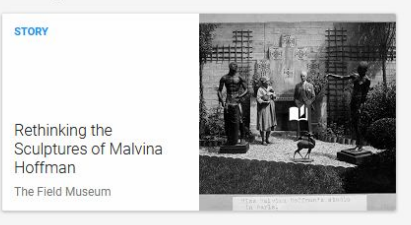

#### In this collection

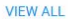

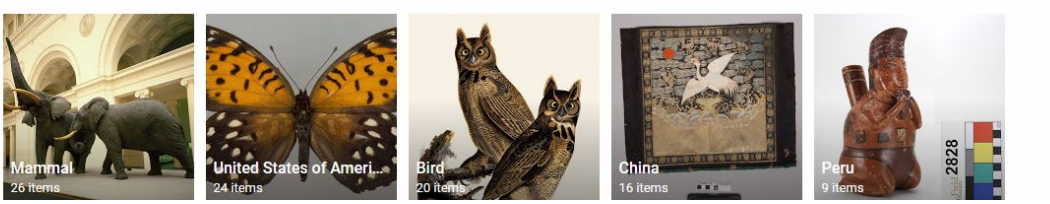

## Takeaways *(in no particular order)*

- Put data out there
- Standardize the data
	- Publicly visible dirty data's a good motivator…
- How to cope with teases?
	- &/or with willing-but-unable / unwilling-but-able data-owners
- [insert other issues/questions/shaming about reporting data here]